# <span id="page-0-0"></span>**ELEMENTS (aka Symplectic Elements)**

Elements is being implemented for all faculty on the West Lafayette campus for conducting annual reviews. It is led by the Provost's office, managed by Institutional Data Analytics + Assessment (IDA+A), and shared across all Colleges/Schools.

Here is Purdue University's "Elements" website for all West Lafayette Campus Colleges and Schools: **Provost Link for Elements.** 

> The College of Ag and Extension website for Elements is: https://ag.purdue.edu/department/arge/elements/index.html

For help with Elements, email COAelements@purdue.edu.

In Elements, Extension has 2 custom screens (aka "Activity Types") for documenting data required for reporting to the United States Department of Agriculture's (USDA) National Institute of Food and Agriculture (NIFA).

### **CONTENTS**

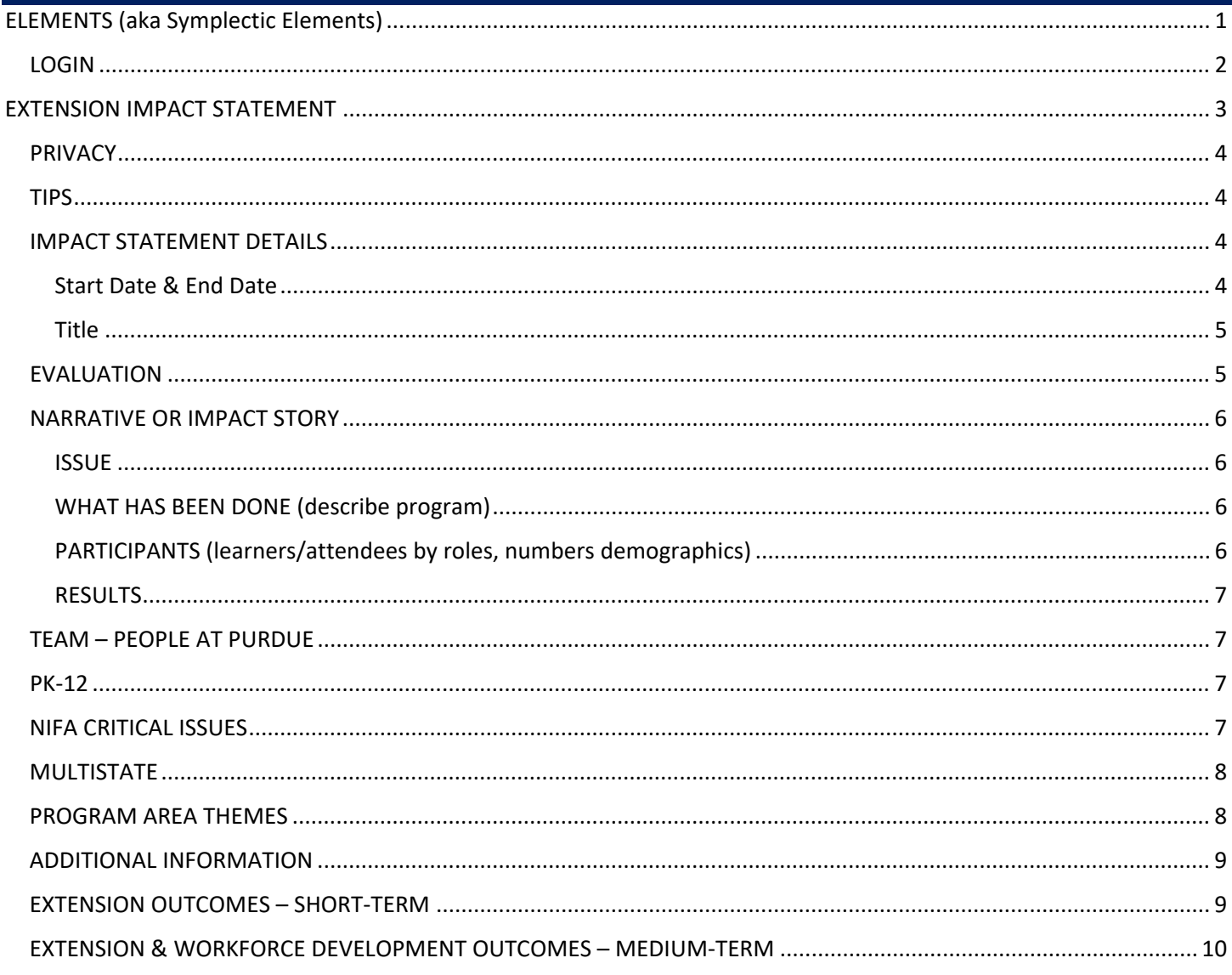

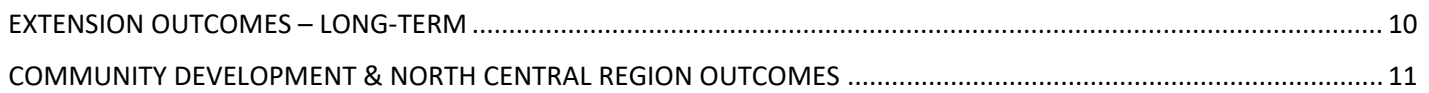

### <span id="page-1-0"></span>**LOGIN**

- The URL to access the Elements site is: **[https://purdue.elements.symplectic.org/](https://nam04.safelinks.protection.outlook.com/?url=https%3A%2F%2Fpurdue.elements.symplectic.org%2F&data=05%7C01%7Cjhuettem%40purdue.edu%7C8f61ed4a2ab74707cf9708db8f7a1e15%7C4130bd397c53419cb1e58758d6d63f21%7C0%7C0%7C638261526876842588%7CUnknown%7CTWFpbGZsb3d8eyJWIjoiMC4wLjAwMDAiLCJQIjoiV2luMzIiLCJBTiI6Ik1haWwiLCJXVCI6Mn0%3D%7C3000%7C%7C%7C&sdata=mhgU2aGUQYvAOmUyMFBS%2BcO7B8wmOu1RuNkMWlVv%2Bj0%3D&reserved=0)**
- Log in with career account and Duo Mobile.

### **HOMEPAGE**

- Elements is built for faculty/researchers to document their publications, grants, teaching, a service.
	- $\circ$  It is structured like a curriculum vita (CV)
	- o Entries for faculty in this CV format are considered "activity types":
		- **"Service"** engagement activities which include Extension
		- **"Grants"** external funding uploaded monthly via a Purdue feed
		- **"Scholarly & creative works"** –publications which are "harvested" every 2 weeks from publicly available resources like ORCID, figshare, Scopus, and many others
		- **"Learning & teaching"** Purdue courses which are uploaded at the end of each semester

### **EXTENSION**

- Located in "Service" are 2 custom "activity types"
	- o Learning Events
	- o Impact Statements
- Click "Add New" to get started

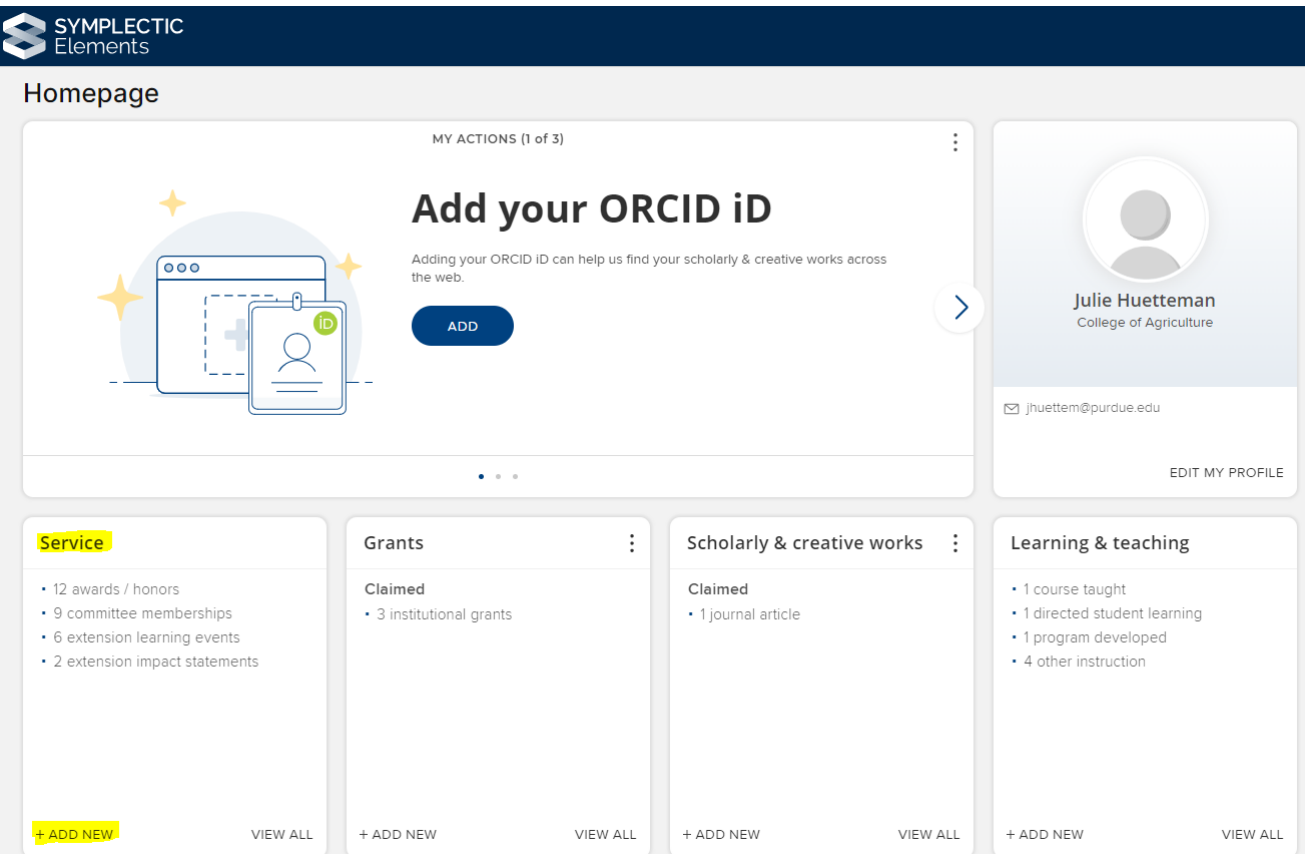

## <span id="page-2-0"></span>**EXTENSION IMPACT STATEMENT**

=======================

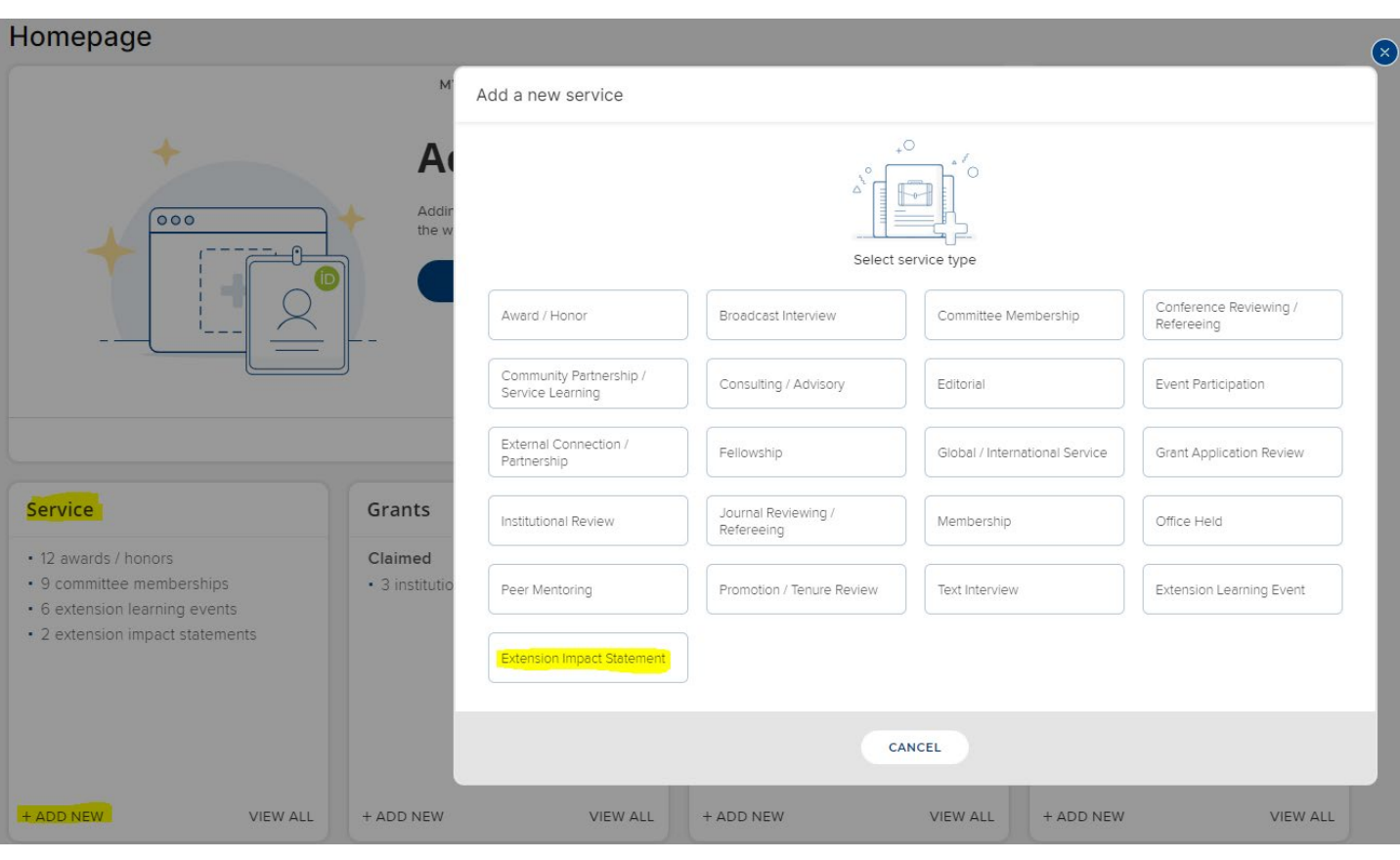

-----

===================

SYMPLECTIC<br>Elements

≡

 $\lambda$ 

யி

#### 仚 Add extension impact statement

#### What do I need to do?

Extension Educators, Specialists or Faculty may report here for a specific effort, program, project or team, and provide the narrative/story of the impact on Indiana's people, communities, businesses, operations, and beyond.

Program outcomes are entered in the "Additional Information" section at bottom (unless already reported in the Extension Learning Event).

### <span id="page-3-0"></span>**PRIVACY**

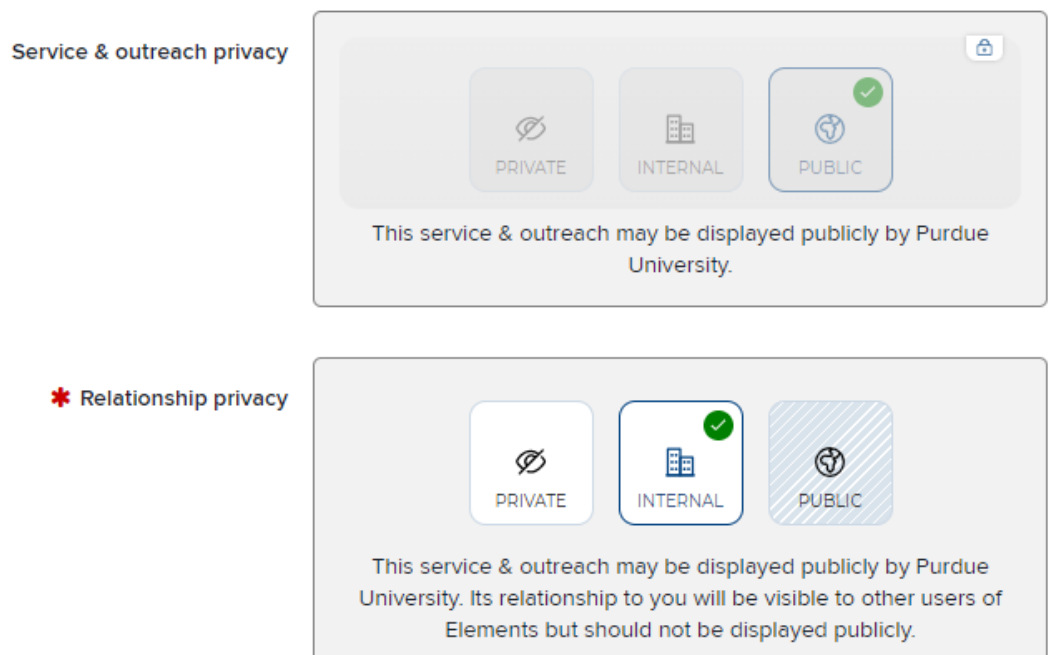

Privacy settings are set as INTERNAL so that you can set up others at Purdue to "be on your team" for Learning Events and Impact Statements.

<span id="page-3-1"></span>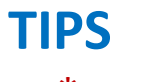

- $*$  Red asterisk = Required
- **?** Question mark = Click to view a **Help Tip**

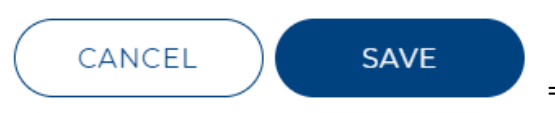

= SAVE and CANCEL buttons are at the **bottom**.

### <span id="page-3-2"></span>**IMPACT STATEMENT DETAILS**

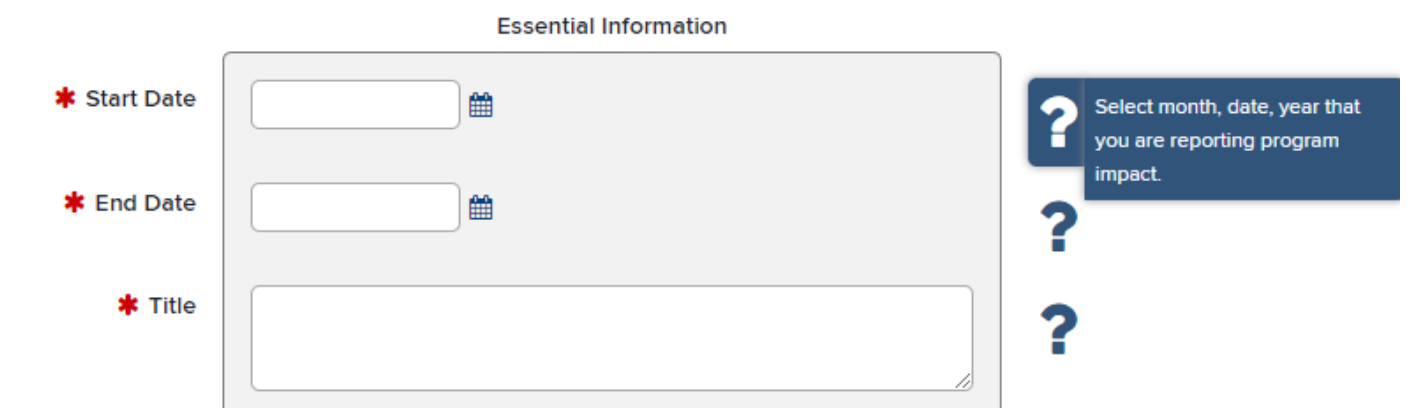

### <span id="page-3-3"></span>Start Date & End Date

• DATE – MONTH – YEAR --- Elements is a global company. Documenting the date is done differently from what we are used to. Dates are shown with DAY first, then MONTH, then YEAR.

#### **Essential Information**

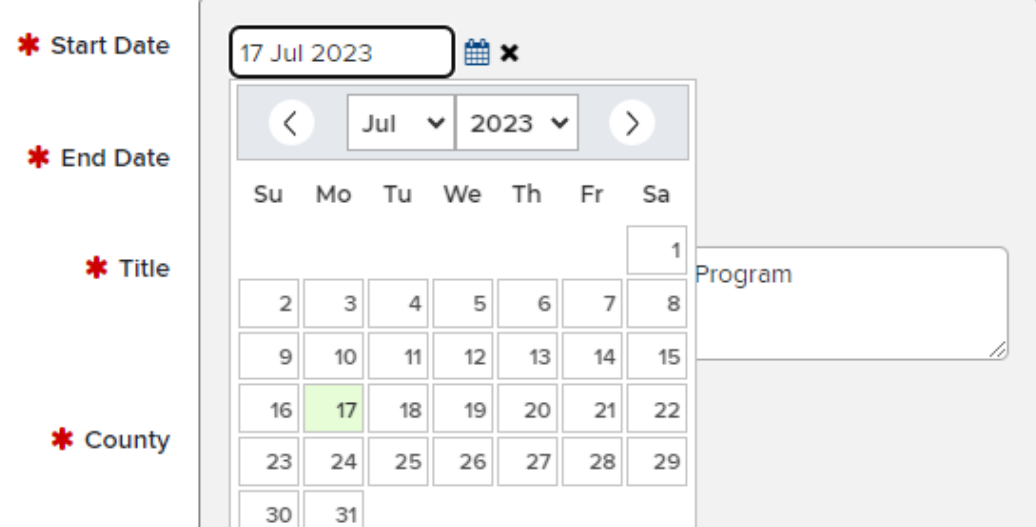

- START DATE = Select date, month, year for reporting the impact.
- END DATE = Select the same date, month, year for the impact.

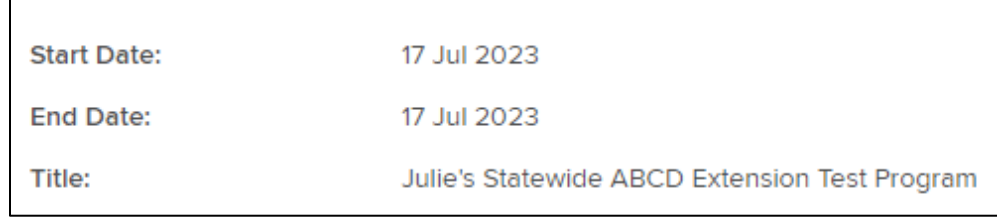

#### <span id="page-4-0"></span>**Title**

• Type the title of your impact statement. This is more than simply the title of your program. Think about creating a news headline. Share a glimpse of the story you are going to tell. This is a catchy headline to give a hint at what is to come in the impact statement.

### <span id="page-4-1"></span>**EVALUATION**

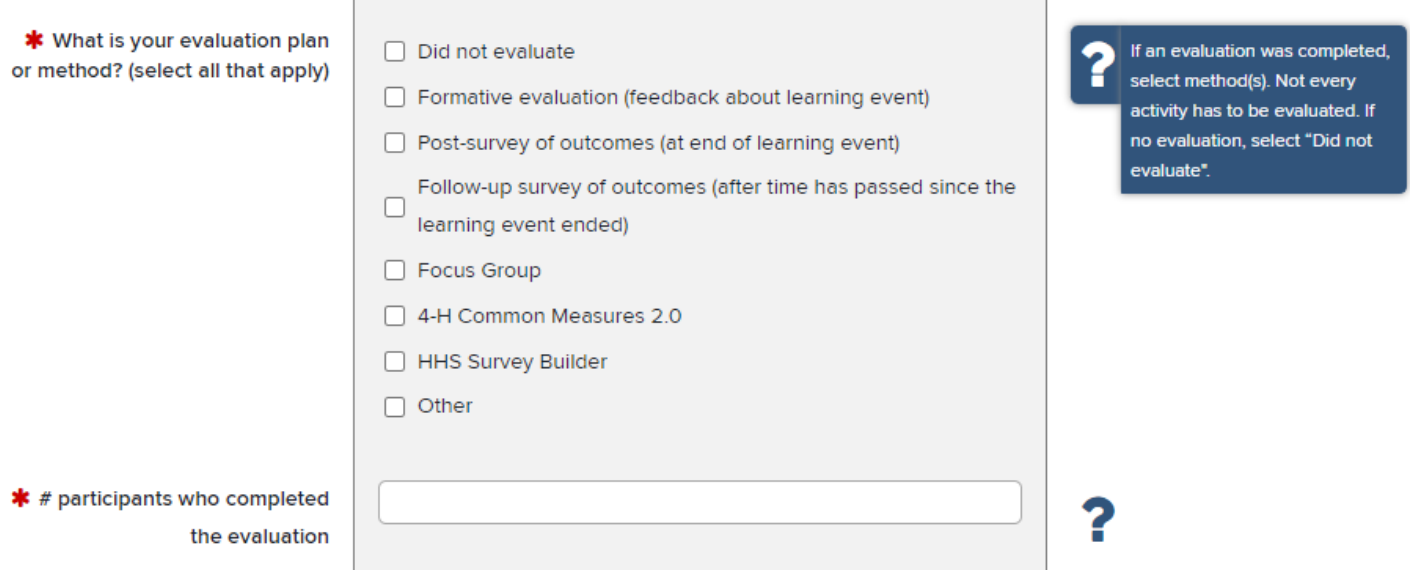

- If you completed an evaluation, select the method(s) used.
- Not every activity has to be evaluated.
- If you did not complete an evaluation, select "Did not evaluate."

### <span id="page-5-0"></span>**NARRATIVE OR IMPACT STORY**

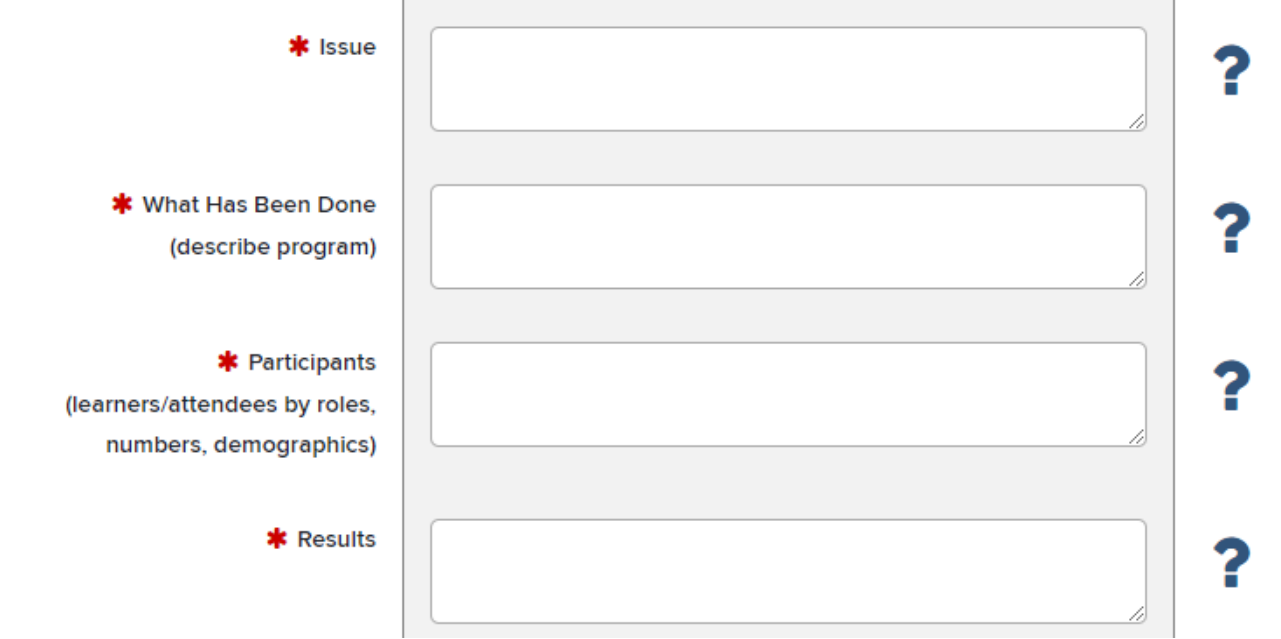

• Create your narrative. DO YOUR WRITING OUTSIDE of Elements! Best practice would be to create, edit, finalize, and save your impact statement in WORD, then cut and paste it into Elements.

#### <span id="page-5-1"></span>ISSUE

- In about three sentences, state the issue or problem addressed by the Extension program.
- Look to the situation statement of the logic model the ISSUE comes from that information.
- Describe the problem, need, concern, or situation. Examples of issues may include: obesity, drought, lack of leadership knowledge or skills, or the need for stronger science education.
- Explain the relevance of this issue. Why is it important?
- Share any needs assessment data you have gathered to indicate the prevalence or importance of this issue.
- Introduce any statistics that may illustrate the problem or issue in the state or among the population.

### <span id="page-5-2"></span>WHAT HAS BEEN DONE (describe program)

- In about three to five sentences, describe what you or your team did.
- Give the title of the program.
- Describe the delivery or implementation, include quantity of activities (e.g., four-session weekly series; six communities).
- Indicated that topics that were presented.
- Look to the inputs and outputs section of the logic model WHAT HAS BEEN DONE comes from that information.
- Avoid using acronyms, abbreviations, and jargon.
- Write as if you are explaining the program to someone who doesn't know anything about it.

#### <span id="page-5-3"></span>PARTICIPANTS (learners/attendees by roles, numbers demographics)

- Who was the audience (aka learners)?
- Describe the audience by their roles (e.g., high school youth, childcare providers, parents, farmers, community leaders, agency representatives, land owners).
- Look to the outputs section of the logic model details for this section can come from that.
- How many Youth and/or how many Adults attended? Give the unique number of program participants. Provide participant self-reported demographics information – gender, ethnicity, race and age from evaluation survey, 4-H Online, Survey Builder, Common Measures 2.0 surveys.
- Provide the total number of learners (youth and/or adult) who completed the evaluation, if applicable.

### <span id="page-6-0"></span>**RESULTS**

- This is a description about what changed because of the program.
- Share results from the program from the perspective of the audience.
	- o What did they learn? Knowledge, attitudes, skills, aspirations.
		- o What practices did they adopt or behaviors did they change?
			- How did they benefit from those practices or behaviors?
	- Look to the Outcomes-Impact section of the logic model. Use those to help you create a narrative of the results.
- Include numbers or percentages to report your evaluation.
- Include economic indicators if appropriate.
- As appropriate, combine quantitative data (e.g., number, percentage, dollars, etc.) and qualitative data (e.g., anecdotes or narratives or quotes from participants on program evaluation. (Don't share names).
- Describe the difference your program made for the people of Indiana, and the communities, families, youth, businesses, environment, etc.

### <span id="page-6-1"></span>**TEAM – PEOPLE AT PURDUE**

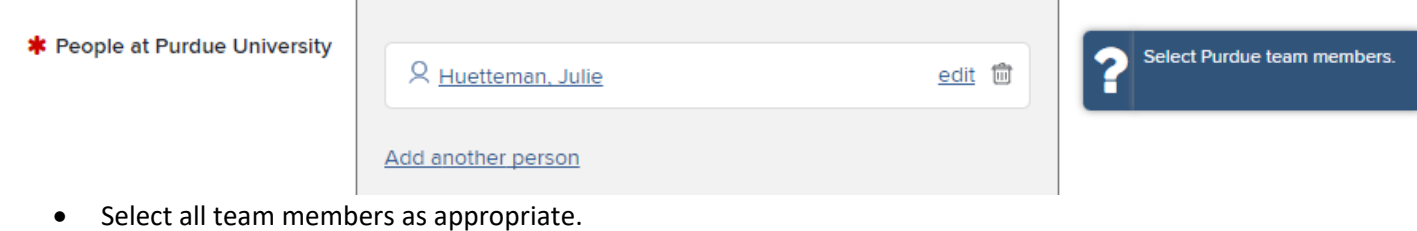

<span id="page-6-2"></span>**PK-12**

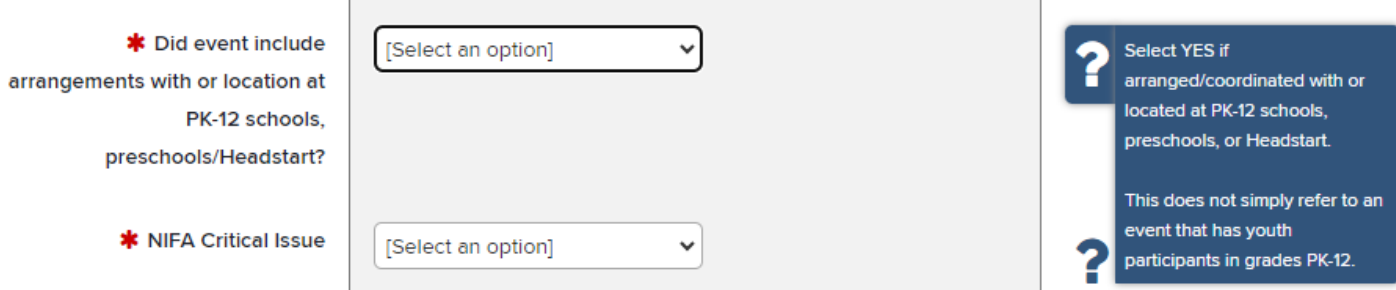

- Select YES if the learning event included arrangements and/or coordination with PK-12 school systems/corporations, preschools, or Headstart. Select "No" if not.
- This does not simply refer to an event that has youth participants in grades PK-12.

### <span id="page-6-3"></span>**NIFA CRITICAL ISSUES**

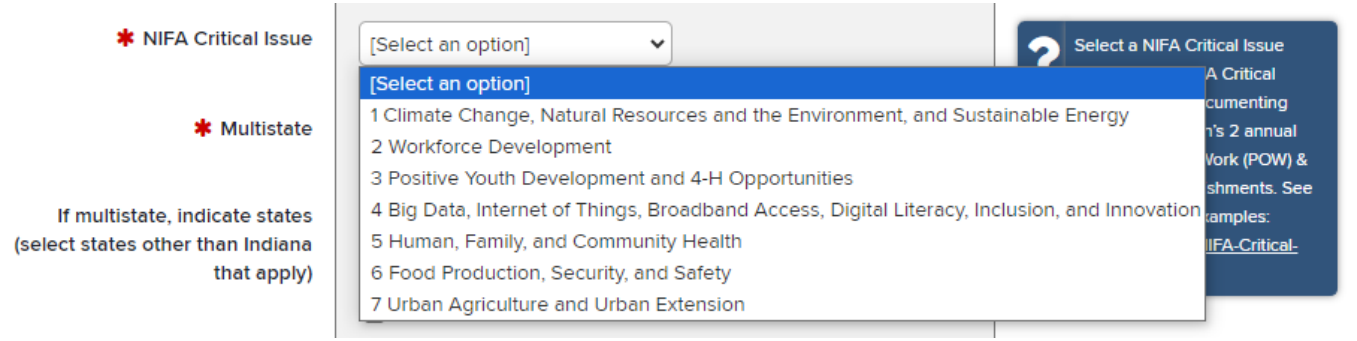

- Select one NIFA Critical Issue that best fits the *primary* activity of the program.
- NIFA Critical Issues are used to document Purdue Extension's two annual reports: 1) Plan of Work (POW), and 2) Annual Accomplishments Report, submitted to NIFA each year.

• To help you select a NIFA Critical Issues, descriptions and examples are posted here: [https://puext.in/NIFA-](https://puext.in/NIFA-Critical-Issues)[Critical-Issues.](https://puext.in/NIFA-Critical-Issues)

### <span id="page-7-0"></span>**MULTISTATE**

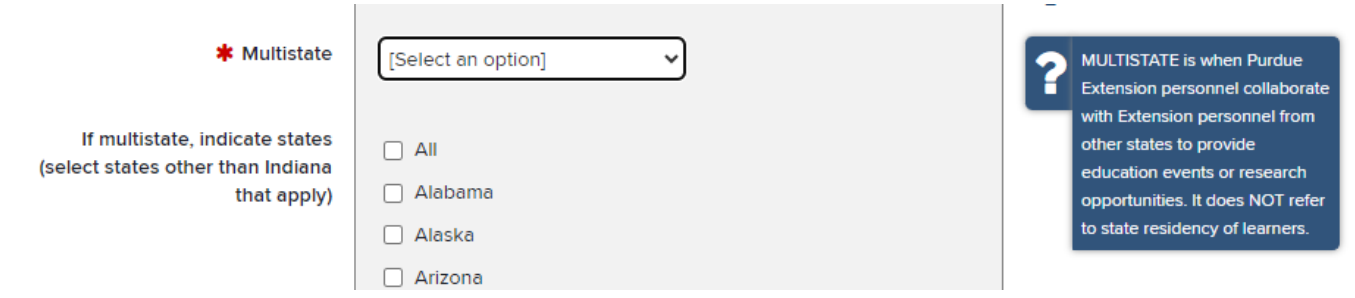

- Multistate = other states than Indiana.
- If you indicate multistate, select all state(s) involved.
	- o We are required to report to USDA NIFA about multistate efforts.
	- o Multistate refers to situations where Purdue Extension personnel collaborate with Extension personnel from other states to provide education events or research opportunities.
	- o It does NOT refer to attendees of the event.
	- $\circ$  If you use a research article from another Extension service to help with your program, that is NOT integrated or multistate, as these terms refer specifically to working with other Extension professionals.

# <span id="page-7-1"></span>**PROGRAM AREA THEMES**<br>\* Program Area Theme(s) - limit | and Allah

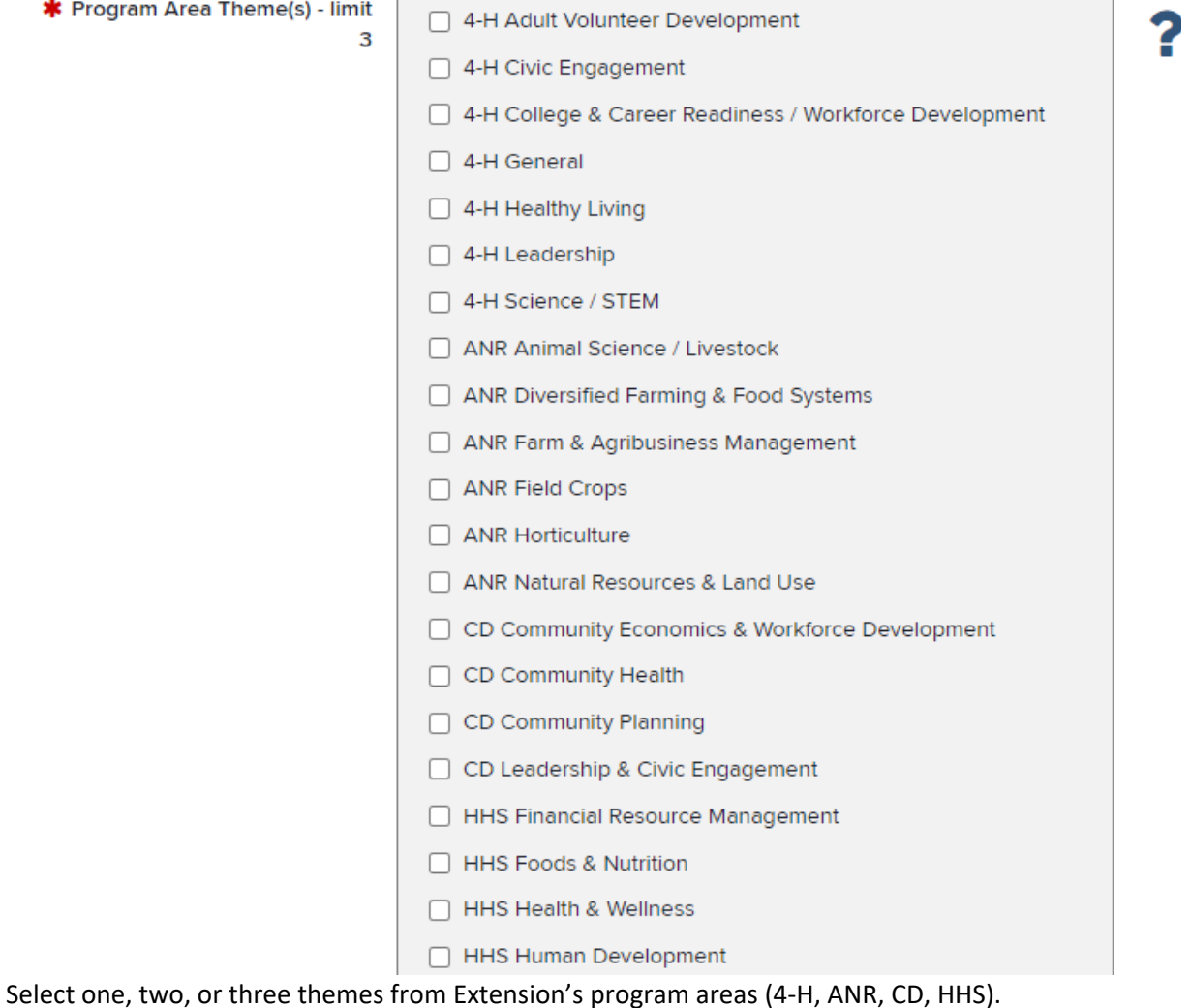

• Exception: four themes may be selected only if 4 Program Areas work om collaboration

### <span id="page-8-0"></span>**ADDITIONAL INFORMATION**

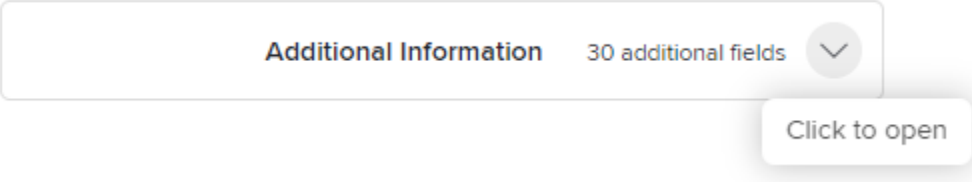

Open the Additional Information section to report:

- Outcomes
	- o Extension & Workforce Development Short-, Medium-, and Long-term Outcomes
	- o Community Development & North Central Region Outcomes

### <span id="page-8-1"></span>**EXTENSION OUTCOMES – SHORT-TERM**

C

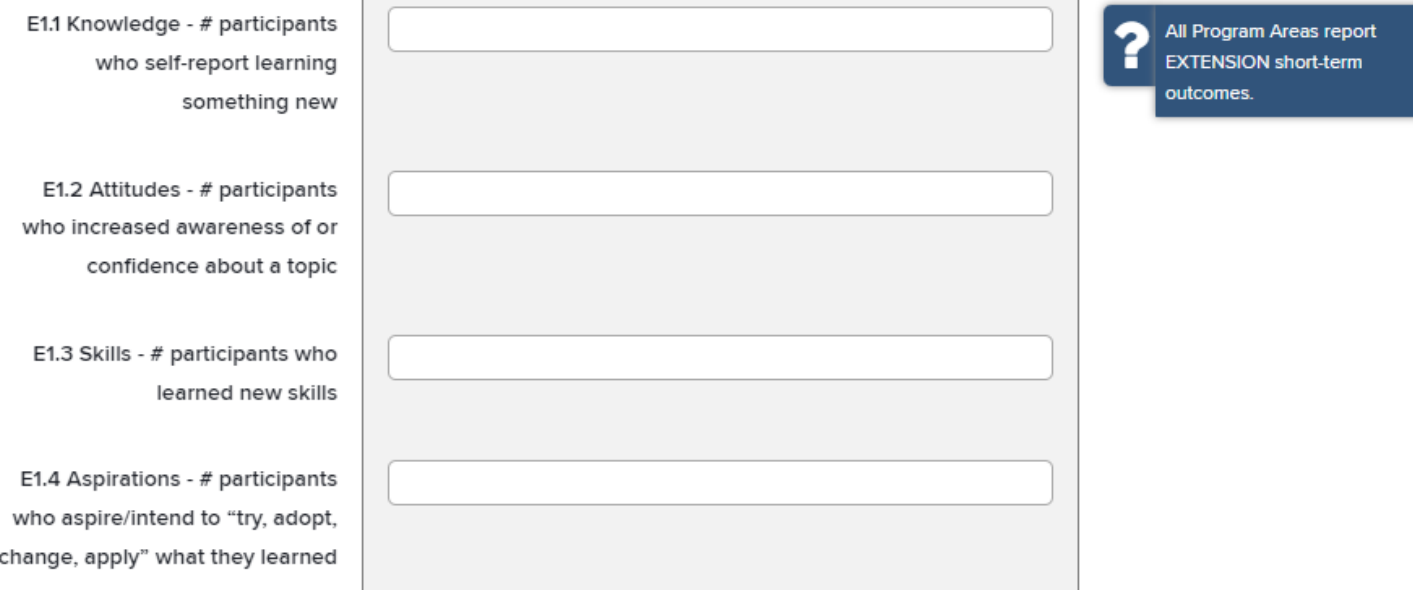

## <span id="page-9-0"></span>**EXTENSION & WORKFORCE DEVELOPMENT OUTCOMES – MEDIUM-TERM**

E2.1 # participants who selfreport adopting practice/behavior

> E2.2 # new certifications, licenses, jobs, or employment achieved

E2.3 # participants who took on new volunteer/leadership roles/opportunities in the community

WFD2.4 # participants who advanced their job/work/career responsibilities

WFD2.5 # participants who made new connections to job/career resources, networks, or opportunities

WFD2.6 # participants who shared what they learned with peers and/or others in the workplace

Purdue Extension

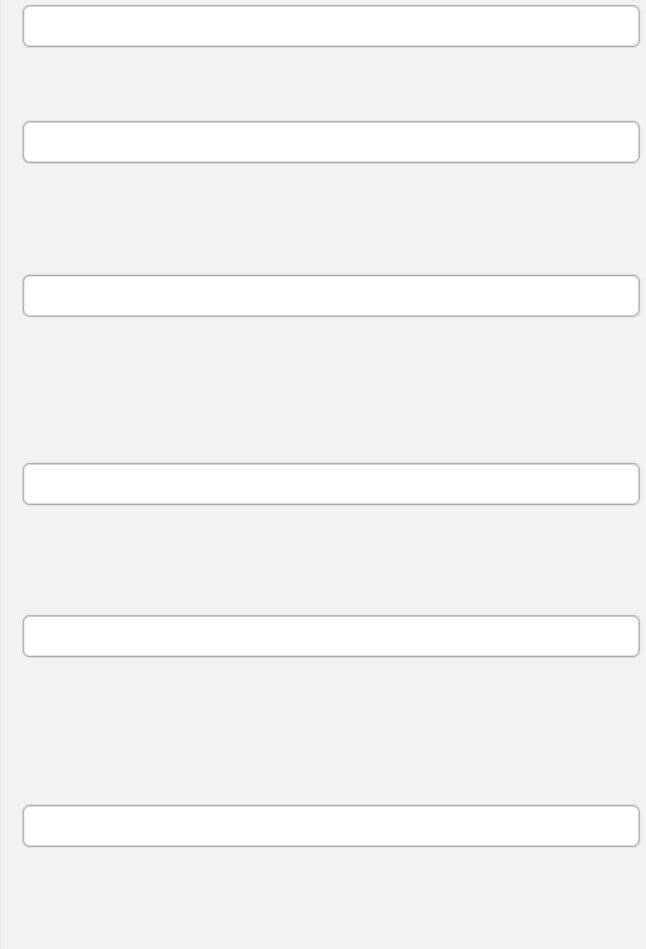

All Program Areas report **EXTENSION & WORKFORCE** DEVELOPMENT medium-term outcomes.

### <span id="page-9-1"></span>**EXTENSION OUTCOMES – LONG-TERM**

E3.1 # participants who selfreport benefits or results from outcomes. adopted practice/behavior E3.2 \$ impact adoption of practice/behavior E3.3 # social, environmental, economic, or community conditions impacted/improved E3.4 # participants who attribute benefits/results realized to

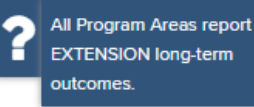

## <span id="page-10-0"></span>**COMMUNITY DEVELOPMENT & NORTH CENTRAL REGION OUTCOMES**

CD1.1 # unique generated data items/reports/publications produced

CDNC2.1 # community or organizational plans/policies developed

CDNC2.2 # community or organizational plans/policies adopted and/or implemented

CD2.3 # networks, partnerships, or collaborations created

CD2.4 # community or organizational systems changed or created

> CD2.5 # community or organizational strategies changed or created

CDNC2.6 # business plans developed

CDNC2.7 # businesses created

CDNC2.8 # volunteer hours for community-generated work

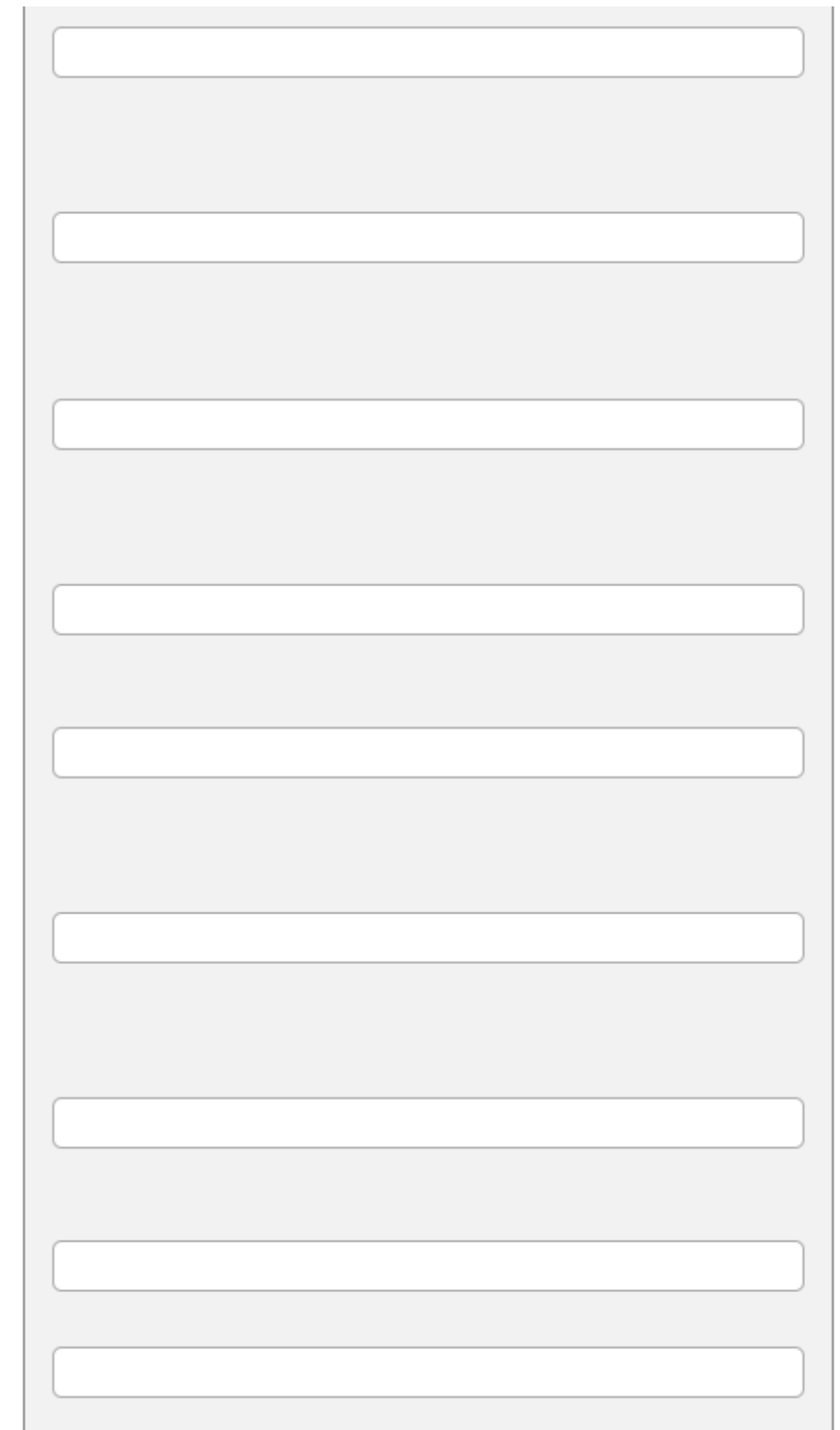

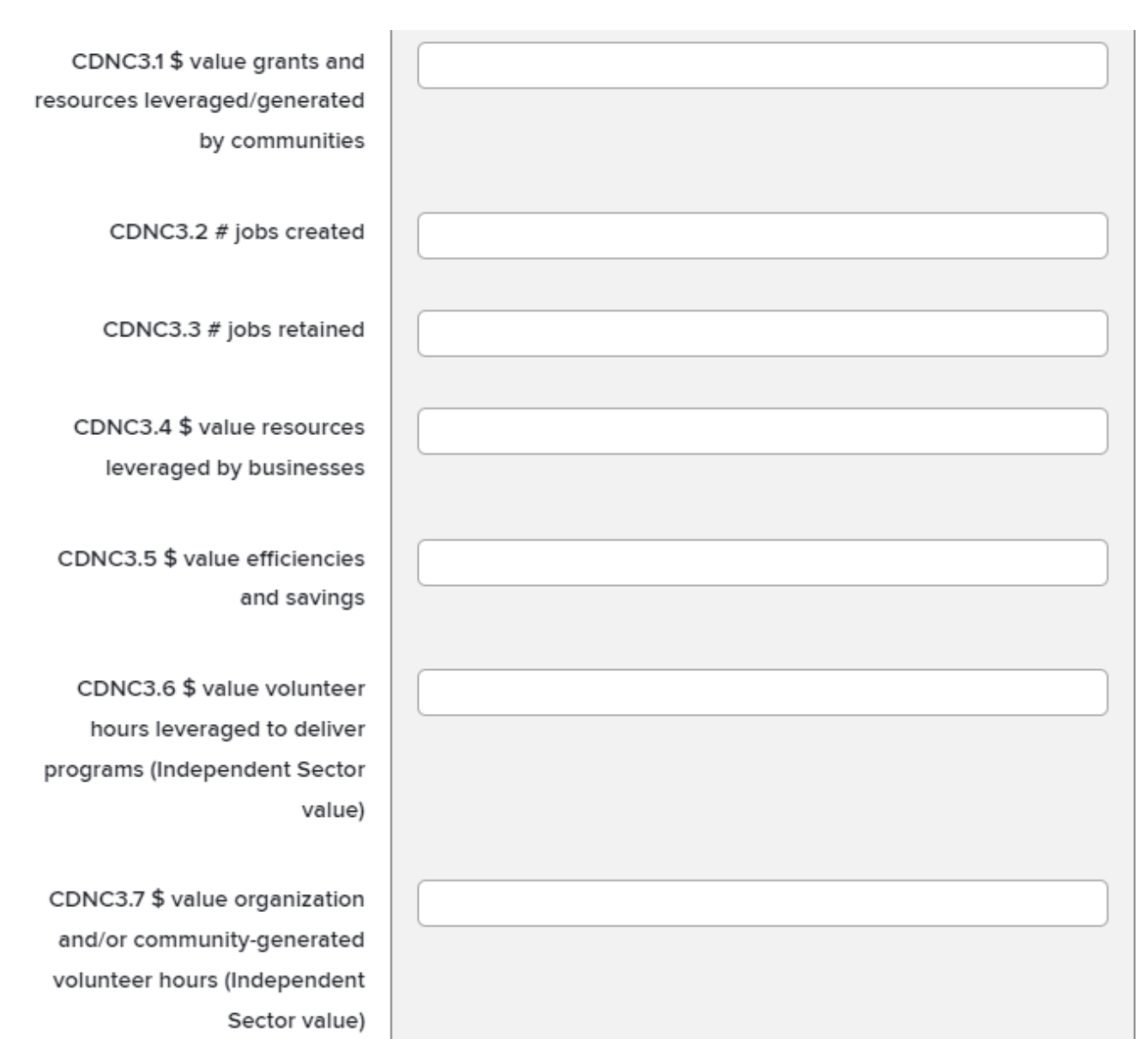

----------

-----------------------------

==================